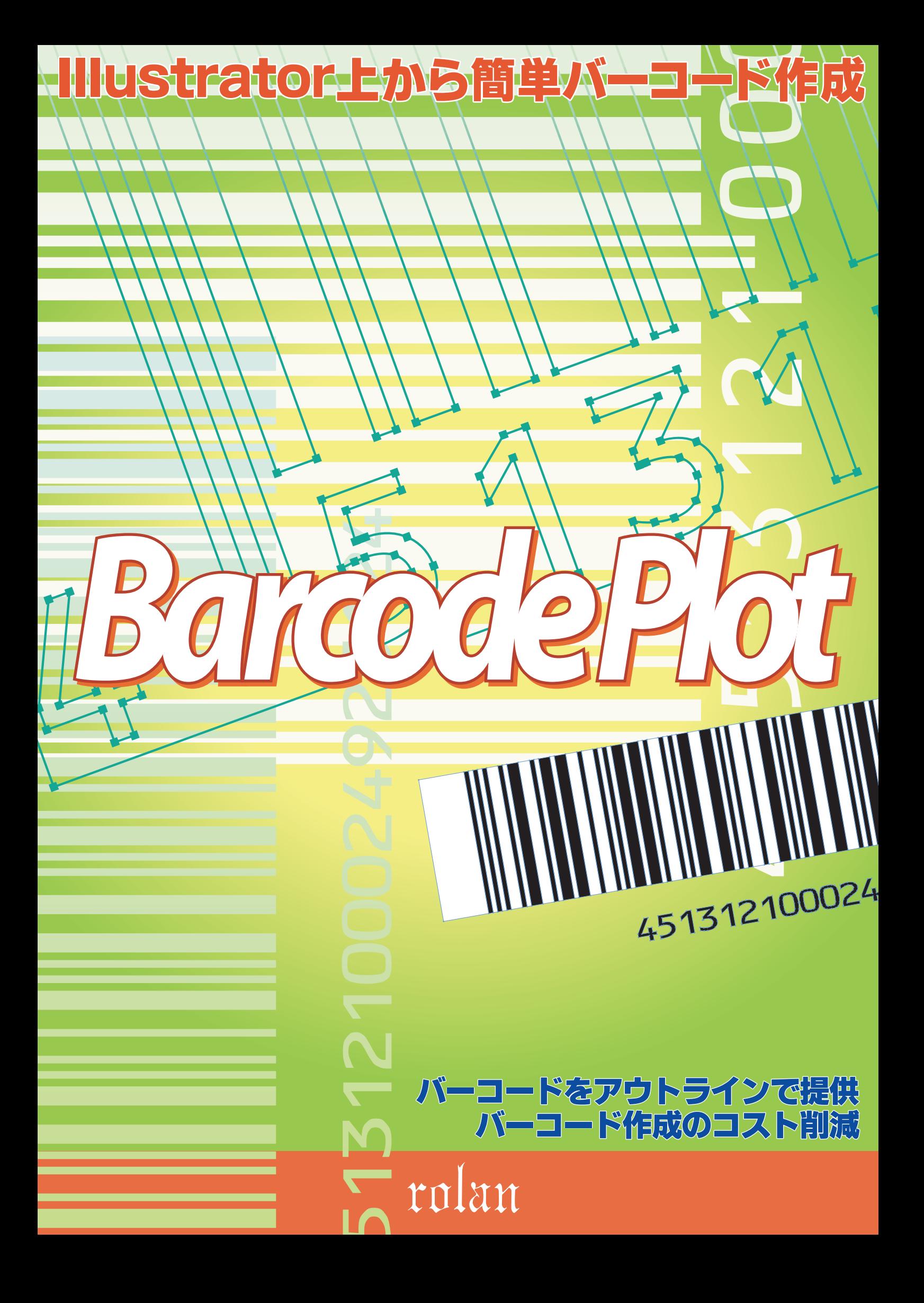

Illustrator上から簡単バーコード作成

BarcodePlot シリーズ

#### Barcode Plot\_X  $R - 1 - K$ IAN 標準  $\div$ 単位:  $7 - K$  491234567890 クリア 4 З 高さ 26.57(x1.0)  $37.29(x1.0)$ ▼幅  $\overline{\phantom{a}}$ OCR併記タイプ 4 作成

Mac版Adobe Illustrator CS6イメージです

### 使い方は簡単

①バーコードの種類を選択 バーコードにするコードを入力 2 (チェックデジットは自動計算) バーコードのサイズを選択 3 作成ボタンをクリックするとバーコードが作成 4

### 動作環境

※いずれもアプリケーションの正常動作が保証されていることが必須条件です

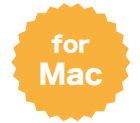

# Barcode Plot X

バーコード プロット テン

### 【OS】

Mac(下記Illustratorで正常動作が保証されているOS) 【アプリケーション】

 Adobe Illustrator CS6 / CC / CC2014 / CC2015 / CC2017 / CC2018 / CC2019 / 2020 / 2021 / 2022 (各日本語版)

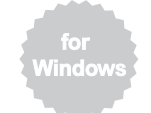

### Barcode Plot W

バーコード プロット ダブリュー

### 【OS】

Windows(下記Illustratorで正常動作が保証されているOS) 【アプリケーション】

 Adobe Illustrator CS6 / CC / CC2014 / CC2015 / CC2017 / CC2018 / CC2019 / 2020 / 2021 / 2022 (各日本語版)

# 出力対象

高解像度プリンター、 DTP専用イメージセッタ

# ローラン株式会社 商品部

〒231-0062 神奈川県横浜市中区桜木町1-1-8 日石横浜ビル9F tel 045-212-0480 fax 045-212-0392 email sakurabar@rolan.co.jp url https://www.rolan.co.jp

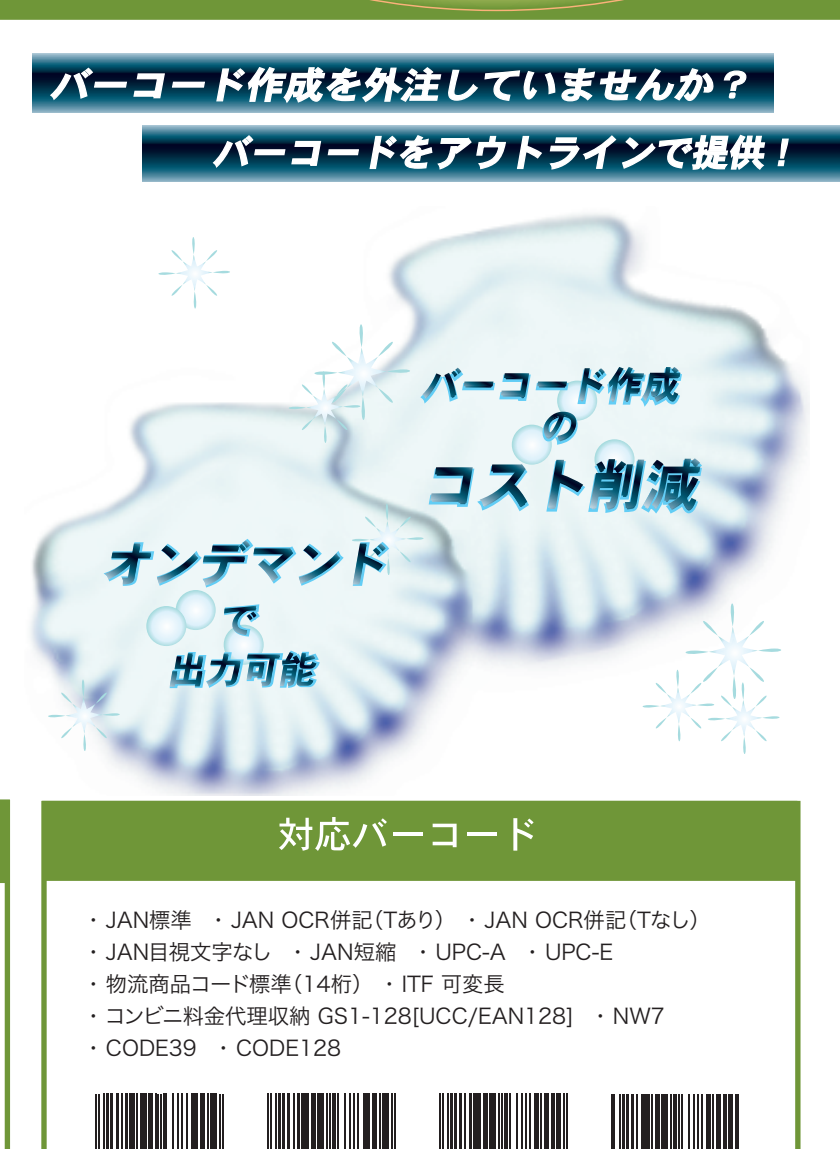

バーコード作成って簡単!

数字を入力するだけなんだ・・・

イラストレーターから

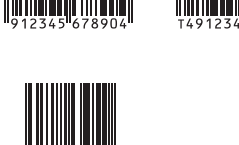

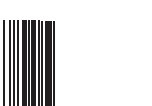

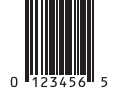

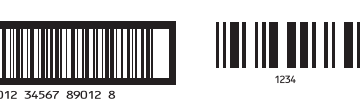

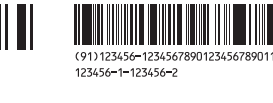

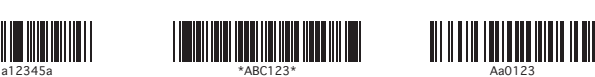

**THE REAL PROPERTY** 

Barcode Pbtシリーズはローラン株式会社の商標です。<br>Macintosh · Mac OS は、米国および各国におけるApple Computer, Inc.の商標です。Microsoft Windows、およびWindows OSは、米国および各国にお<br>けるMicrosoft Corporationの登録商標または商標です。Adobe Illustratorの名称、ロゴ、及び付随する一切のデザインはAdobe Systems

お買い求めは...